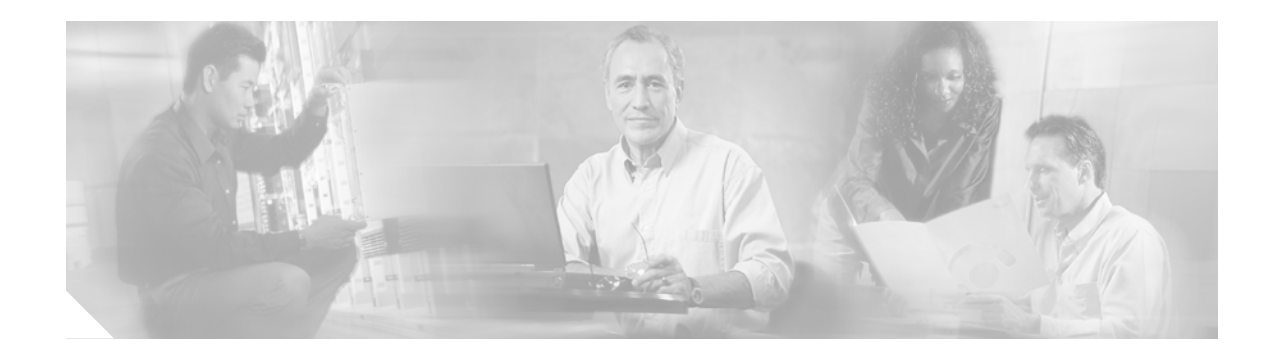

# **Preface**

This preface explains the objectives, software options, intended audience, and organization of the *Cisco uBR7100 Series Universal Broadband Router Software Configuration Guide*.

## **Document Revision History**

The Document Revision History table below records technical changes to this document.

*Table 1 Document Revision History*

| <b>Document</b><br><b>Revision</b> | <b>Date</b>       | <b>Change Summary</b>                                                                                                |
|------------------------------------|-------------------|----------------------------------------------------------------------------------------------------|
| $OL-2238-04$                       | October $9, 2005$ | <b>Reformatted Chapter 1: "Overview of Cisco uBR7100</b><br>Series Software". Added Document Revision History table. |

### **Purpose**

This guide describes the basic configuration, maintainenance and troubleshooting for the Cisco uBR7100 series universal broadband routers. This document describes the supported Cisco IOS software feature sets as they exist in these Cisco IOS releases:

**•** Cisco IOS Release 12.1 EC (through release 12.1(13)EC4)

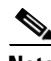

**Note** Unless otherwise indicated, the term Cisco uBR7100 series refers to all models of the Cisco uBR7100 series universal broadband router, including the Cisco uBR7111, Cisco uBR7111E, Cisco uBR7114, and Cisco uBR7114E routers.

### **Cisco IOS Software Options**

The Cisco uBR7100 series supports Cisco IOS 12.1(7)EC, with the following software options:

*Table 2 Software Options for Cisco uBR7100 Series*

| <b>Product Number</b> | 'Product Description                                       |
|-----------------------|------------------------------------------------------------|
| SU71M3K4-12107EC      | Cisco uBR7100 Series IOS DOCSIS 2-WAY BPI                  |
| $SU71M3K4-12107EC=$   | Cisco uBR7100 Series IOS DOCSIS 2-WAY BPI                  |
| SU71PK4-12107EC       | Cisco uBR7100 Series IOS DOCSIS 2-WAY BPI IP+ (default)    |
| $SU71PK4-12107EC=$    | Cisco uBR7100 Series IOS DOCSIS 2-WAY BPI IP+              |
| SU71PK4T2-12107EC     | Cisco uBR7100 Series IOS DOCSIS 2-WAY BPI TELCO-RETURN IP+ |
| $SU71PK4T2-12107EC=$  | Cisco uBR7100 Series IOS DOCSIS 2-WAY BPI TELCO-RETURN IP+ |
| <b>CNR-EVAL</b>       | Cisco Network Registrar (CNR), 30-day evaluation kit       |

### **Audience**

This guide is intended for system administrators and support engineers who configure and maintain the Cisco uBR7100 series router. Many different delivery models exist for Cisco uBR7100 series equipment:

- In smaller networks, a single service provider manages all equipment and infrastructure.
- In larger networks, multiple service operators (MSOs) and ISPs share responsibility for provisioning and managing the cable plant and IP network.

How the MSO and ISP divide responsibilities depends on the service model. In some cases, the MSO maintains and operates the cable plant and attached CMs and STBs, and the ISP owns, operates, and maintains the regional network and IP infrastructure beyond the cable distribution hub. In other cases, the CMTS and RF customer premises equipment (CPE) are viewed as part of the networking infrastructure, and the ISP maintains control for provisioning and managing DOCSIS functionality.

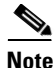

**Note** This guide considers the MSO and ISP as a single service principle with responsibility to provision and manage DOCSIS-based cable modems and set-top boxes. The guide assumes administrators are familiar with Cisco uBR7100 series hardware, DOCSIS or EuroDOCSIS requirements, and networking.

 $\mathbf{I}$ 

# **Organization**

This guide includes the following chapters:

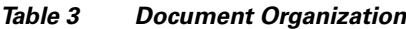

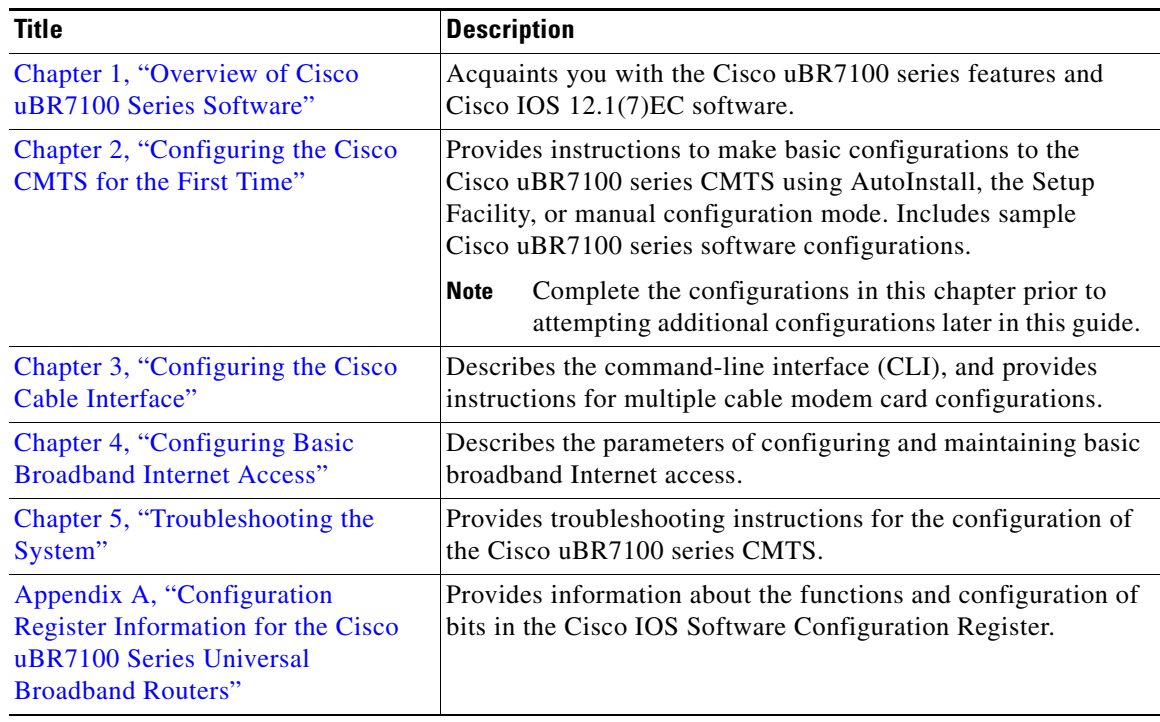

# **Conventions**

This guide uses the following conventions for command syntax descriptions and textual emphasis:

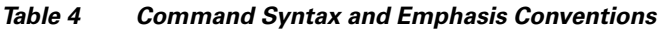

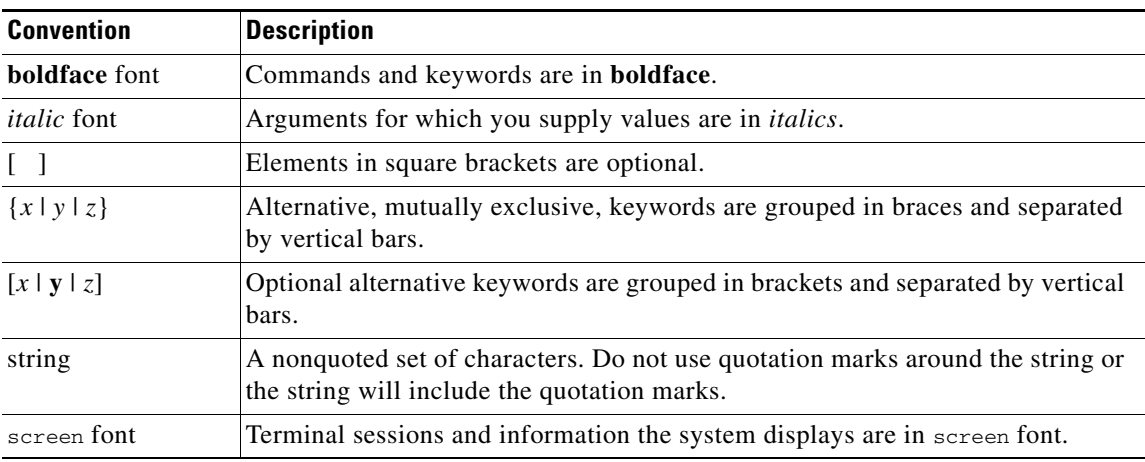

 $\blacksquare$ 

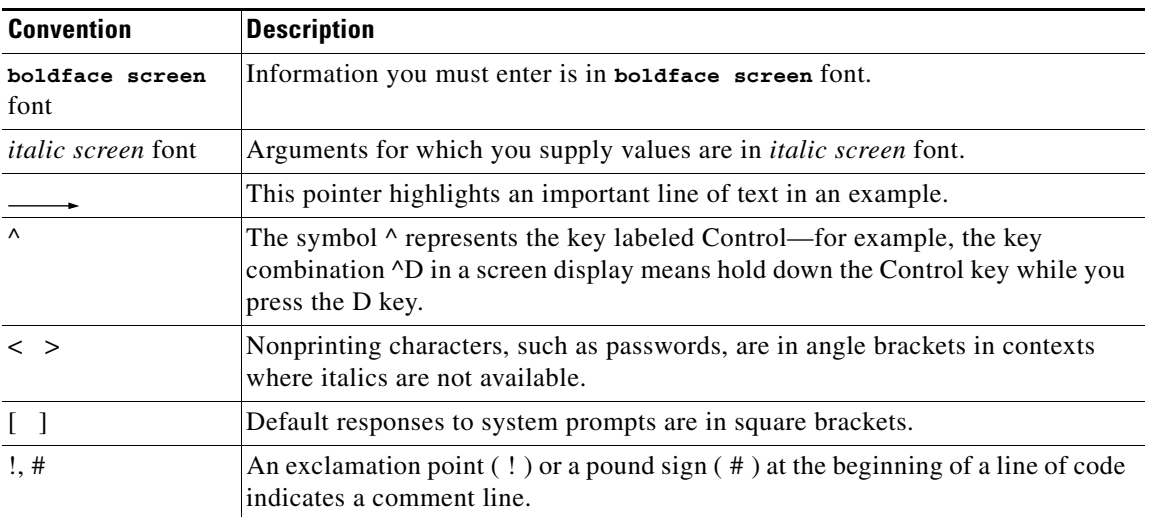

#### *Table 4 Command Syntax and Emphasis Conventions (continued)*

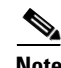

**Note** Means *reader take note*. Notes contain helpful suggestions or references to materials not contained in this publication.

 $\mathcal{O}$ 

**Timesaver** Means *the described action saves time*. You can save time by performing the action described in the paragraph.

**Caution** Means *reader be careful*. In this situation, you might do something that could result in equipment damage or loss of data.

### **Additional References**

The following references provide additional information related to the Cisco uBR7100 Series router. Related Documents

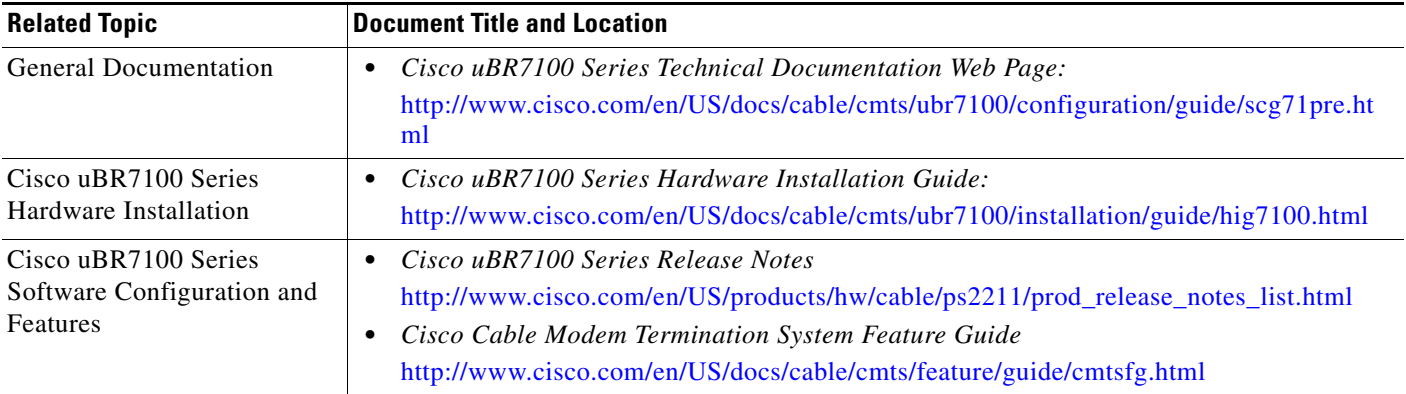

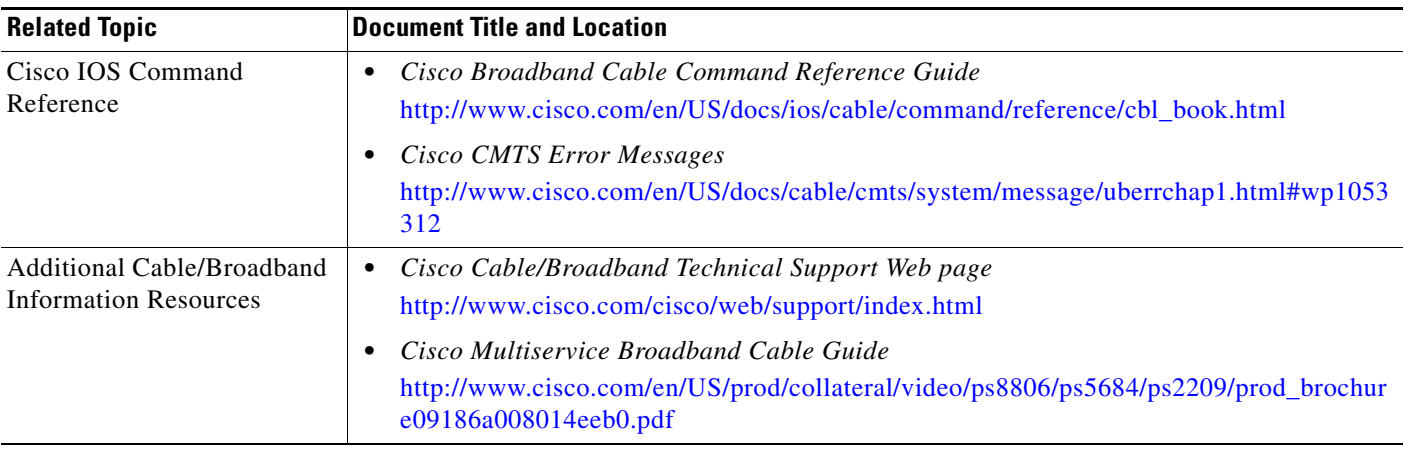

## **Obtaining Documentation**

The following sections provide sources for obtaining documentation from Cisco Systems.

#### **World Wide Web**

You can access the most current Cisco documentation on the World Wide Web at the following sites:

- **•** <http://www.cisco.com>
- **•** <http://www-china.cisco.com>
- **•** <http://www-europe.cisco.com>

#### **Documentation CD-ROM**

Cisco documentation and additional literature are available in a CD-ROM package, which ships with your product. The Documentation CD-ROM is updated monthly and may be more current than printed documentation. The CD-ROM package is available as a single unit or as an annual subscription.

#### **Ordering Documentation**

Cisco documentation is available in the following ways:

**•** Registered Cisco Direct Customers can order Cisco Product documentation from the Networking Products MarketPlace:

http://www.cisco.com/en/US/partner/ordering/index.shtml

**•** Registered Cisco.com users can order the Documentation CD-ROM through the online Subscription Store:

<http://www.cisco.com/go/subscription>

• Nonregistered Cisco.com users can order documentation through a local account representative by calling Cisco corporate headquarters (California, USA) at 408 526-7208 or, in North America, by calling 800 553-NETS(6387).

#### **Documentation Feedback**

If you are reading Cisco product documentation on the World Wide Web, you can submit technical comments electronically. Click **Feedback** in the toolbar and select **Documentation**. After you complete the form, click **Submit** to send it to Cisco.

You can e-mail your comments to bug-doc@cisco.com.

To submit your comments by mail, use the response card behind the front cover of your document, or write to the following address:

Attn Document Resource Connection Cisco Systems, Inc. 170 West Tasman Drive San Jose, CA 95134-9883

We appreciate your comments.

### **Obtaining Technical Assistance**

Cisco provides Cisco.com as a starting point for all technical assistance. Customers and partners can obtain documentation, troubleshooting tips, and sample configurations from online tools. For Cisco.com registered users, additional troubleshooting tools are available from the TAC website.

#### **Cisco.com**

Cisco.com is the foundation of a suite of interactive, networked services that provides immediate, open access to Cisco information and resources at anytime, from anywhere in the world. This highly integrated Internet application is a powerful, easy-to-use tool for doing business with Cisco.

Cisco.com provides a broad range of features and services to help customers and partners streamline business processes and improve productivity. Through Cisco.com, you can find information about Cisco and our networking solutions, services, and programs. In addition, you can resolve technical issues with online technical support, download and test software packages, and order Cisco learning materials and merchandise. Valuable online skill assessment, training, and certification programs are also available.

Customers and partners can self-register on Cisco.com to obtain additional personalized information and services. Registered users can order products, check on the status of an order, access technical support, and view benefits specific to their relationships with Cisco.

To access Cisco.com, go to the following website:

<http://www.cisco.com>

#### **Technical Assistance Center**

The Cisco TAC website is available to all customers who need technical assistance with a Cisco product or technology that is under warranty or covered by a maintenance contract.

#### **Contacting TAC by Using the Cisco TAC Website**

If you have a priority level 3 (P3) or priority level 4 (P4) problem, contact TAC by going to the TAC website:

<http://www.cisco.com/tac>

P3 and P4 level problems are defined as follows:

- **•** P3—Your network performance is degraded. Network functionality is noticeably impaired, but most business operations continue.
- P4—You need information or assistance on Cisco product capabilities, product installation, or basic product configuration.

In each of the above cases, use the Cisco TAC website to quickly find answers to your questions.

To register for Cisco.com, go to the following website:

<https://tools.cisco.com/RPF/register/register.do>

If you cannot resolve your technical issue by using the TAC online resources, Cisco.com registered users can open a case online by using the TAC Case Open tool at the following website:

<http://tools.cisco.com/ServiceRequestTool/create/launch.do>

#### **Contacting TAC by Telephone**

If you have a priority level 1 (P1) or priority level 2 (P2) problem, contact TAC by telephone and immediately open a case. To obtain a directory of toll-free numbers for your country, go to the following website:

[http://www.cisco.com/en/US/support/tsd\\_cisco\\_worldwide\\_contacts.html](http://www.cisco.com/en/US/support/tsd_cisco_worldwide_contacts.html)

P1 and P2 level problems are defined as follows:

- P1—Your production network is down, causing a critical impact to business operations if service is not restored quickly. No workaround is available.
- P2—Your production network is severely degraded, affecting significant aspects of your business operations. No workaround is available.

Г

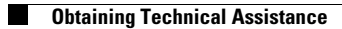

 $\blacksquare$